# **Call of Poverty**

Lo scopo del progetto è quello di realizzare un videogame in java. L applicazione realizzata si ispira ad un classico sparatutto in terza persona, in cui l`obiettivo finale è quello di eliminare tutti i nemici.

## **Menu di gioco**

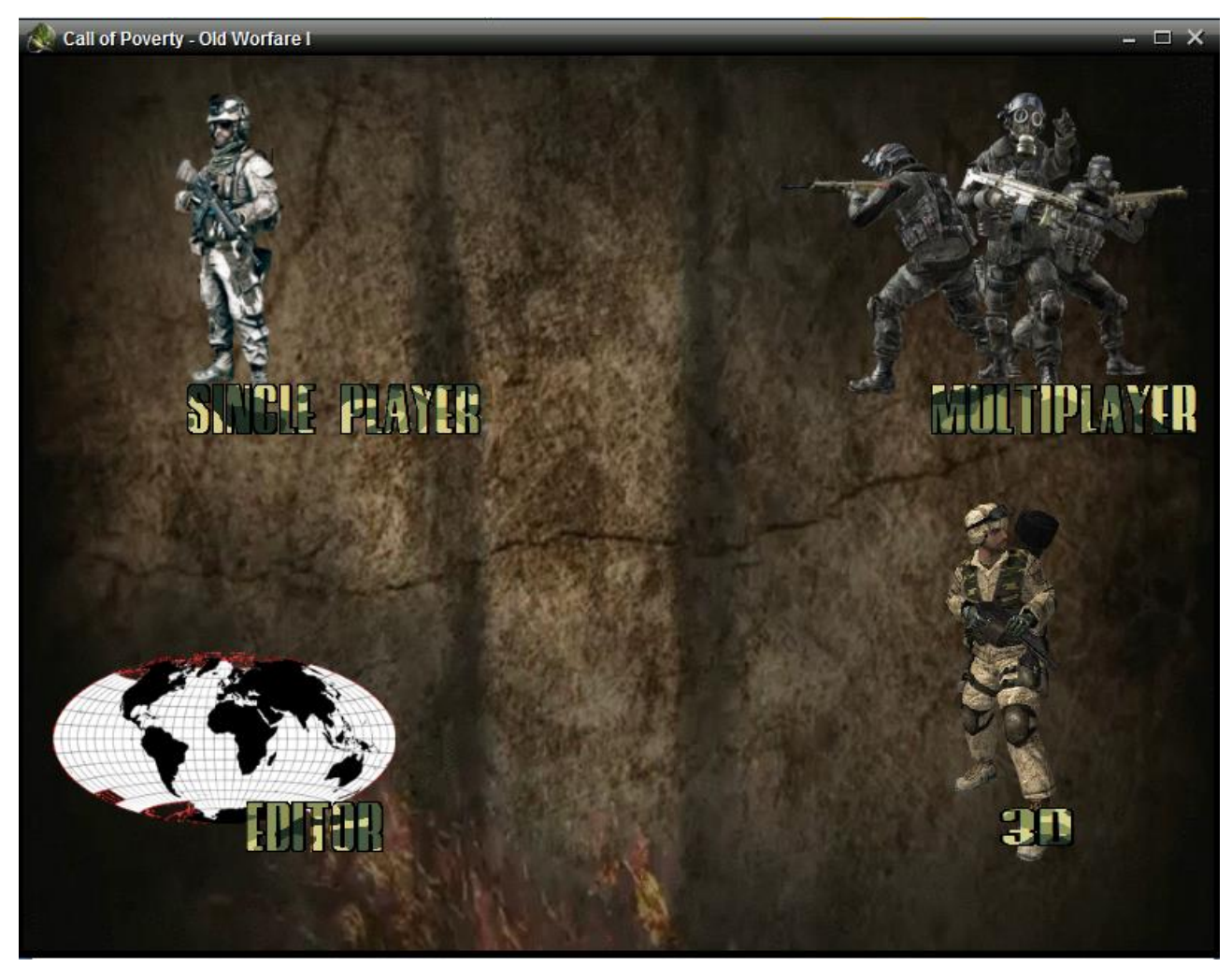

La schermata iniziale ci da la possibilità di scegliere la modalità gi gioco:

- 1. **Single Player**
- 2. **MultiPlayer**
- 3. **Editor**
- 4. **3D**

### **Single Player**

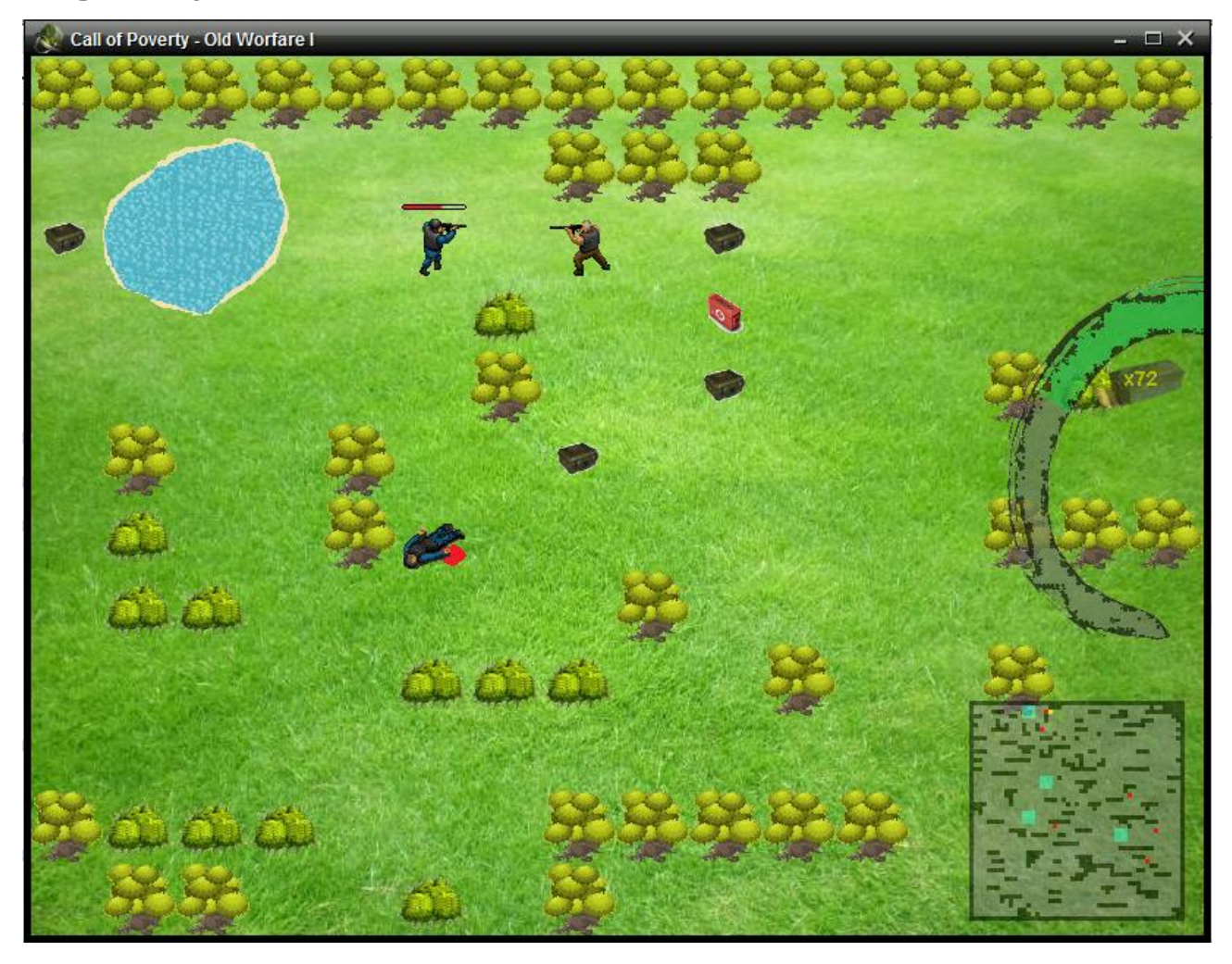

Nella modalità Single Player il gioco si svolge su un mondo 2D dove possiamo spostarci in alto,in basso a destra e a sinistra tramite le freccette.,per sparare usiamo il tasto A e per piazzare la claymore dobbiamo premere il tasto E. Abbiamo un massimo di 2 claymore per livello e inizialmente un caricatore di 80 colpi. Sparsi per il livello ci sono vari oggetti: *BoxAmmo* che aumentano le munizione del giocatori di 50, *LifePack* che aumenta l`energia del giocatore di 1, *BulletVest* che raddoppia l`energia del giocatore.

La schermata di gioco visualizza: in basso a destra una minimappa che riproduce l`intero mondo ed in particolare: il player e` visualizzata come un puntino di colore giallo, i nemici sono rappresentati come puntini di colore rosso, gl`alberi sono raffigurati come puntini di colore verde, ed infine i laghi come macchie di colore azzurro. Nella parte destra, sopra la minimappa, possiamo osservare la *LifeBar* dove viene visualizzata l`energia e l`eventuale armatura del Player,ed i colpi che ci rimangono a disposizione.

Gli avversari, controllati dal computer, hanno il compito di distruggerci. Hanno a disposizione colpi infiniti e dispongono di un`energia visualizzata come una barra al di sopra di essi. Per uccidere i nemici bisogna colpirli 5 volte oppure il nemico stesso deve urtare conto una claymore, in questo caso moriranno all`istante. Una volta uccisi tutti i nemici si passerà al livello successivo e l`energia del player e i colpi iniziali verranno ripristinati. Man mano aumentiamo di livello la difficoltà accresce facendo aumentare i numeri di nemici. I livelli sono 5 e una volta terminati tutti, il gioco visualizza una schermata finale.

#### **MultiPlayer**

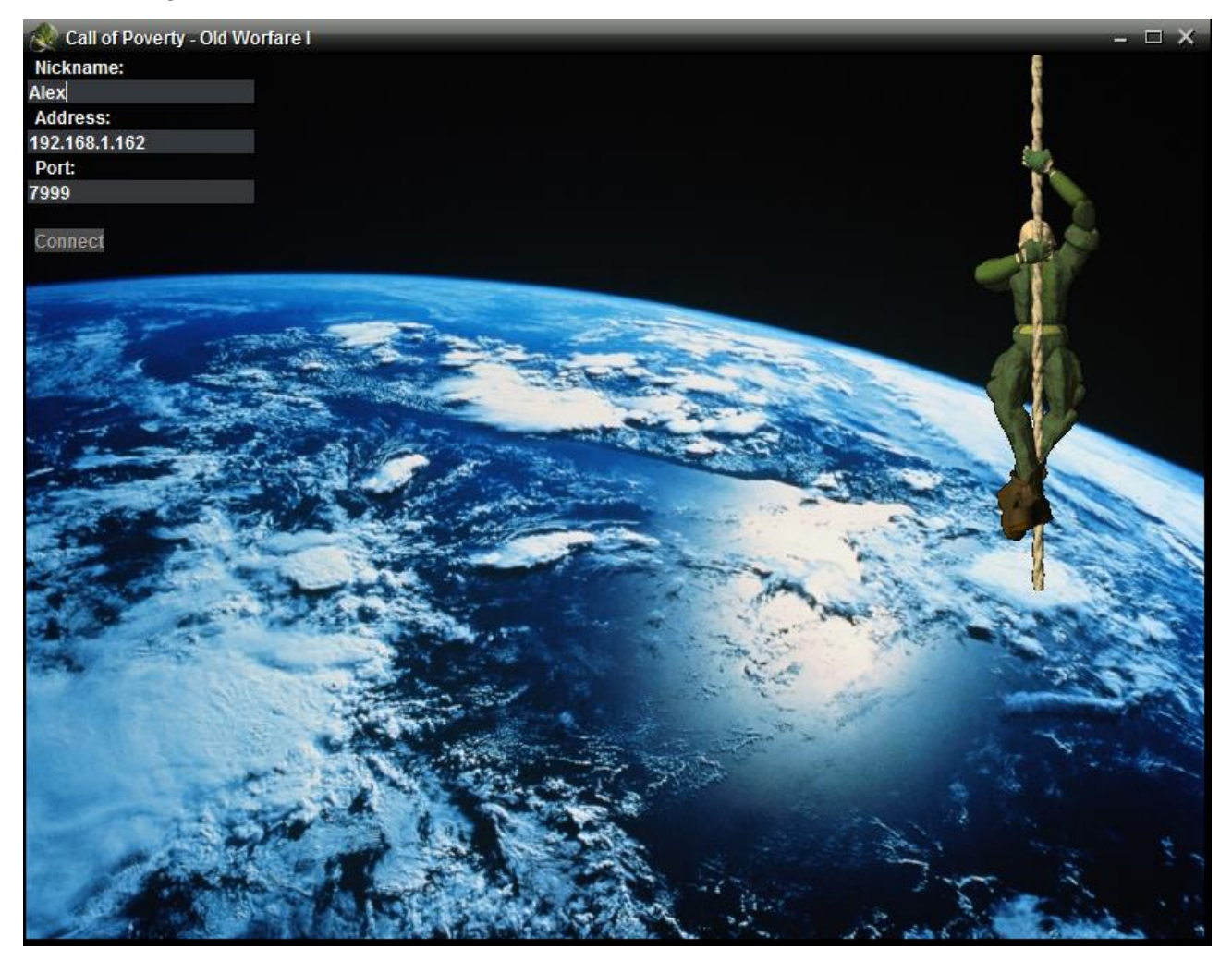

Nella schermata MultiPlayer dobbiamo inserire i seguenti campi: *Nickname* ovvero il nome che vogliamo fornire al player, *Address* cioè l`indirizzo di dove è stato avviato il server, *Port* la porta su cui vogliamo connetterci. Una volta inseriti i seguenti campi, il server ci fornisce la connessione e il gioco si avvia per tutti e due i player.

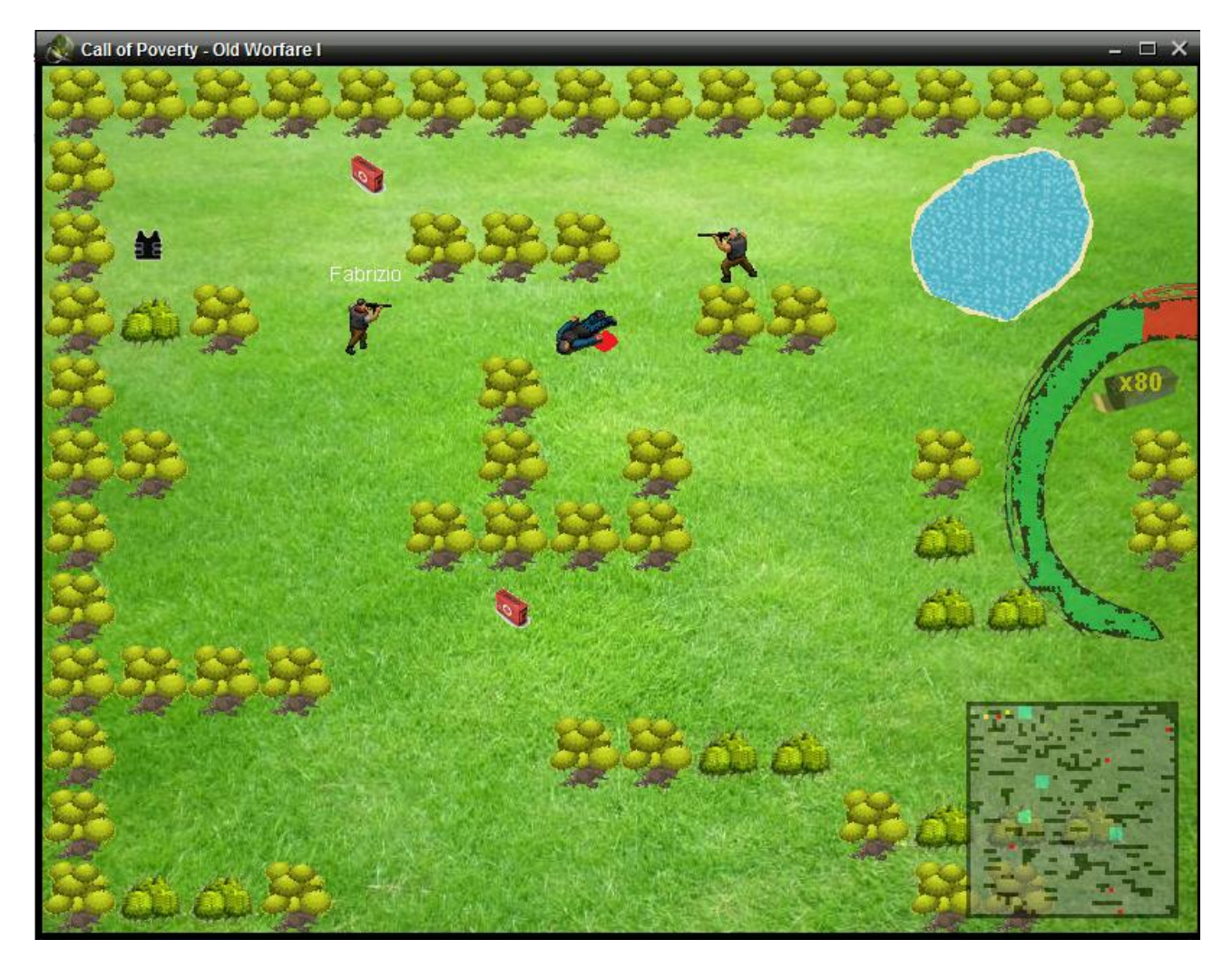

Nella modalità MultiPlayer le regole del gioco sono uguali a quelle del SinglePlayer con l`unica eccezione che per uccidere tutti i nemici, i due giocatori dovranno collaborare.

# **Editor**

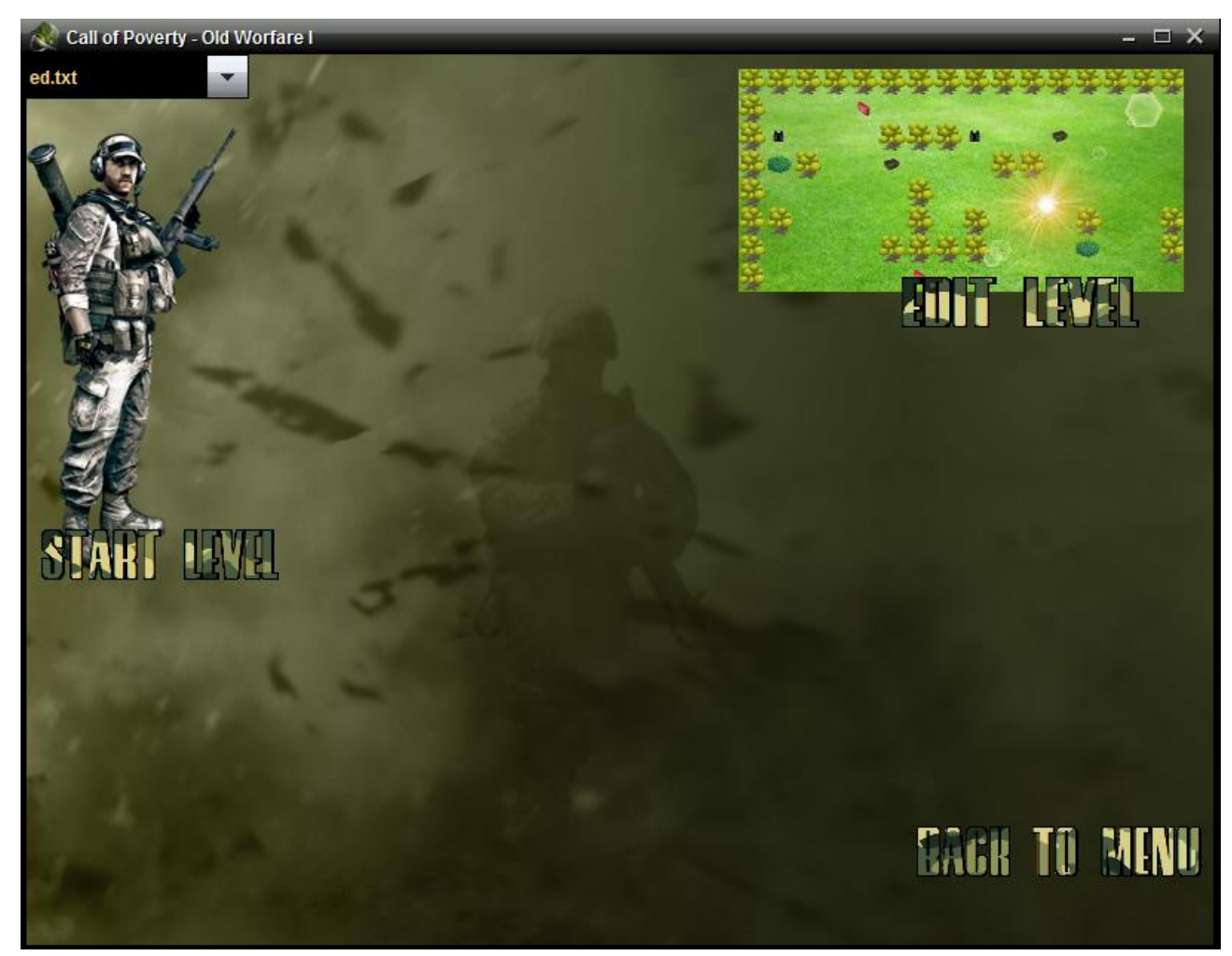

Nella schermata dell`editor possiamo ritornare alla schermata del menu tramite il pulsante BackToMenu,avviare un livello precedentemente creato selezionandola dalla combo Box, oppure creare un livello tramite il pulsante EditLevel.

## **Edit Level**

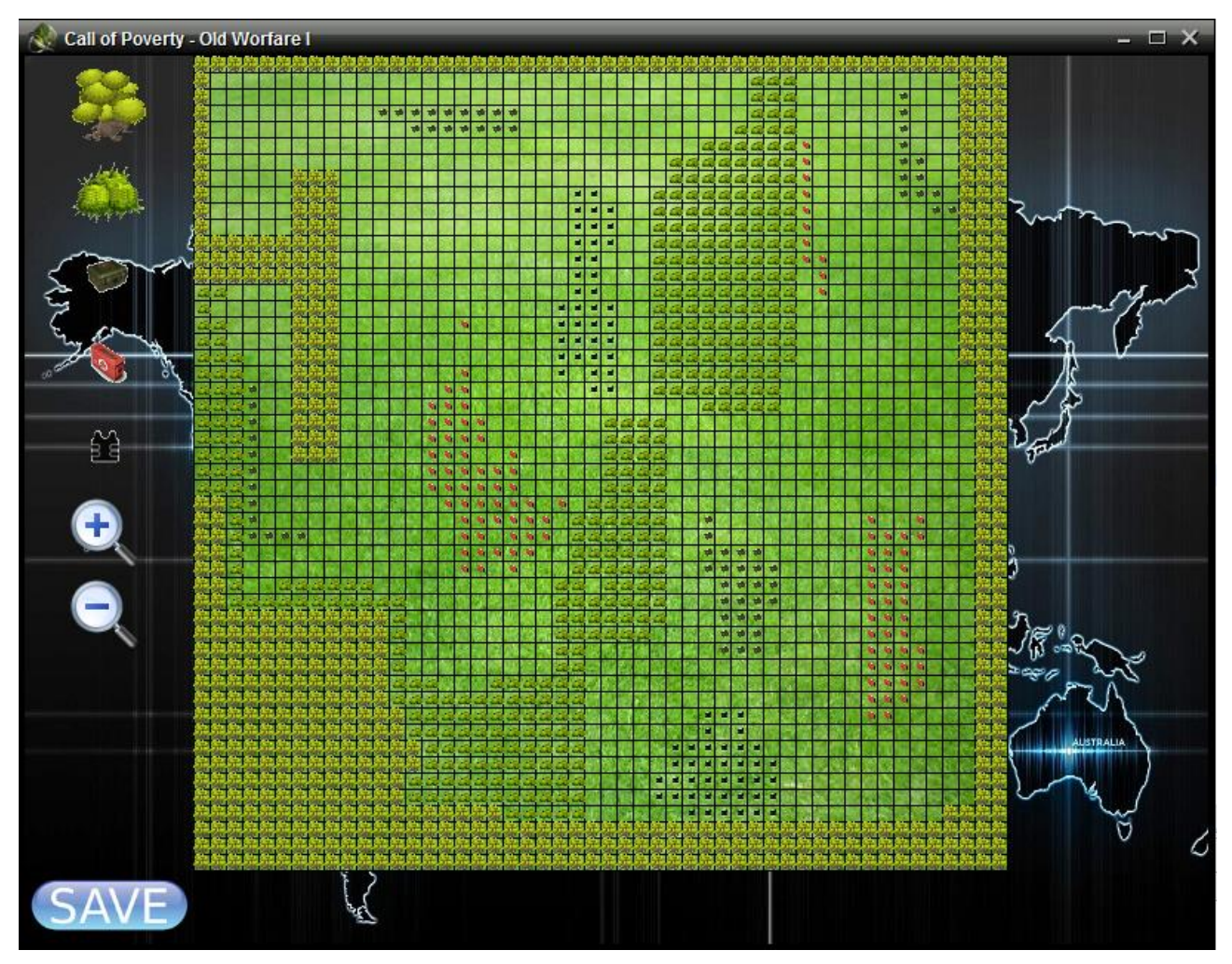

In questa schermata abbiamo la possibilità di creare un livello personalizzato tramite l`inserimento dei vari oggetti. Nella parte centrale della schermata viene visualizzata la mappa del livello divisa in quadrati per un totale di 2500 caselle(50\*50). Nella parte sinistra della schermata sono presenti degli oggetti selezionabili da inserire nel mondo, un tasto *Save* per salvare il livello creato, e due pulsanti per lo *zoom* uno per aumentare la visuale ed una per disattivarla.

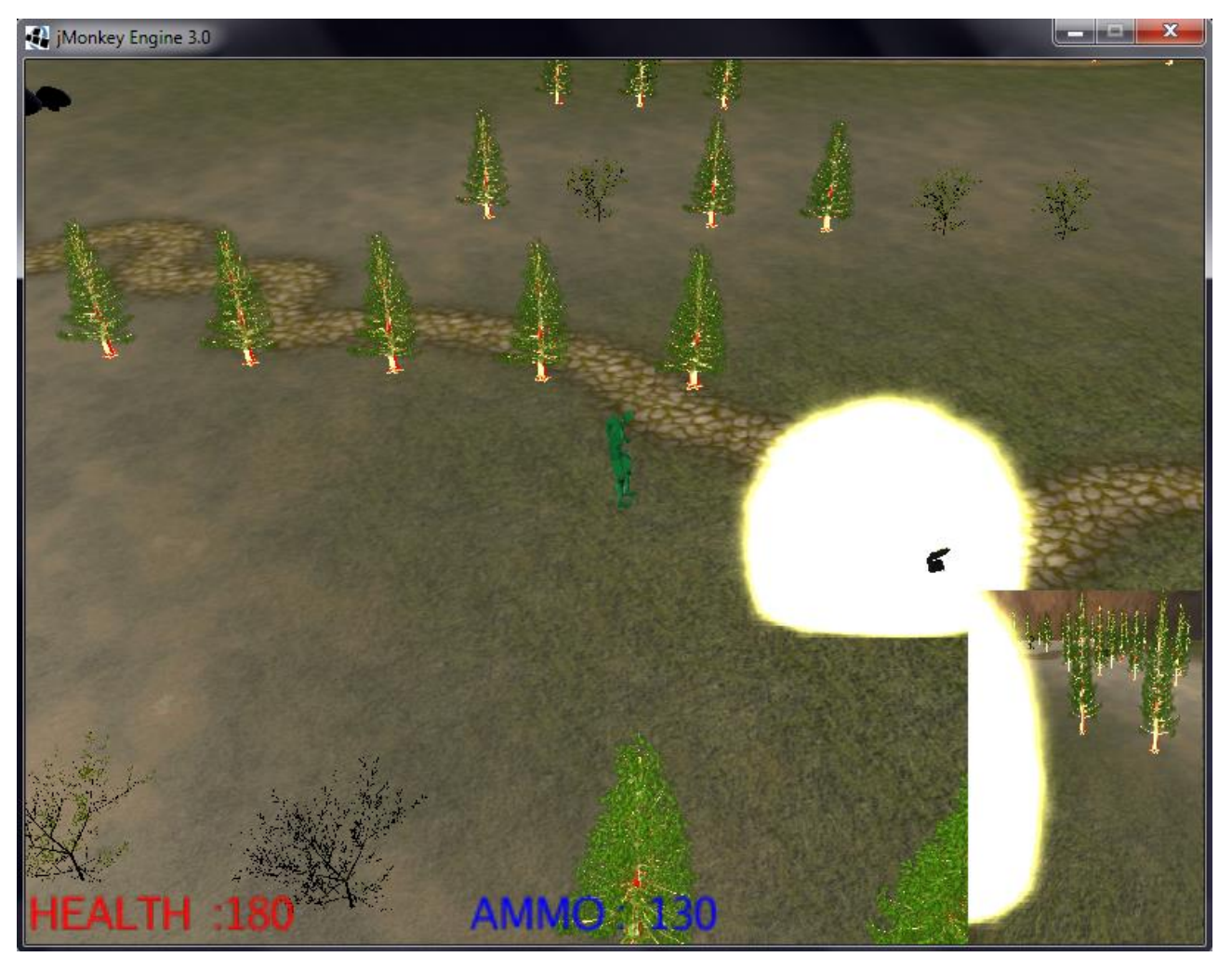

La modalità 3D offre un`esperienza di gioco tridimensionale, dove per spostarci in alto,in basso a destra e a sinistra utilizziamo i tasti w,s,a,d, per sparare usiamo il tasto space e per piazzare la claymore dobbiamo premere il tasto E.

## **TECNOLOGIE UTILIZZATE**

**JAVA**

## **LIBRERIE UTILIZZATE**

- **JMONKEY ENGINE** JMonkeyEngine è un engine ad alte performance scritto in Java e che utilizza LWJGL per l'accesso ad **OpenGL**. **LWJGL** (**Lightweight Java Game Library**) è la libreria Java che permette agli sviluppatori l'accesso a librerie quali OpenGL (Open Graphics Library), **OpenCL**(Open Computing Language), **OpenAL** (Open Audio Library).
- **JINPUT** programma che aggiunge componenti del controller in modo dinamico, ed inoltre riconosce tutti i joystick collegati al computer.
- **JTATOO** consiste di diversi look per le applicazioni Swing. Consente agli sviluppatori di migliorare le loro applicazione con un'interfaccia utente eccellente.